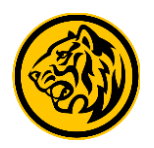

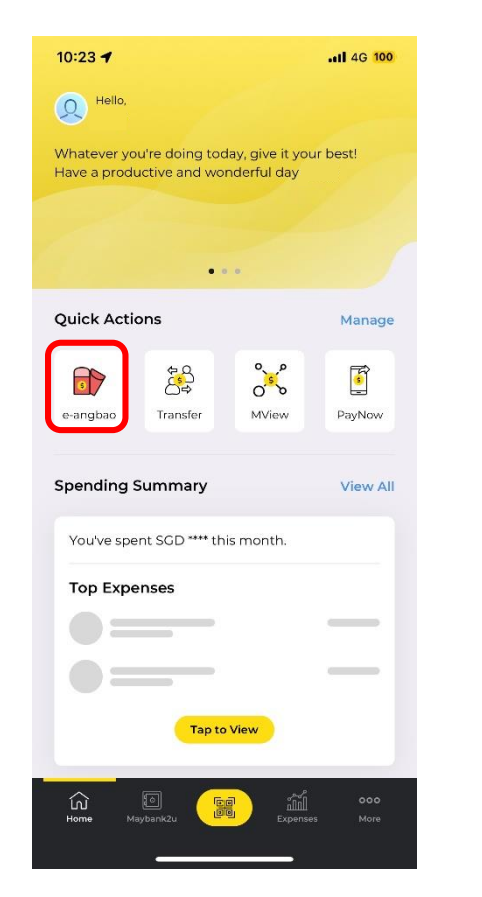

Step 1) Login to Maybank2u SG (Lite) app and tap on '**e-angbao'** via Quick Actions.

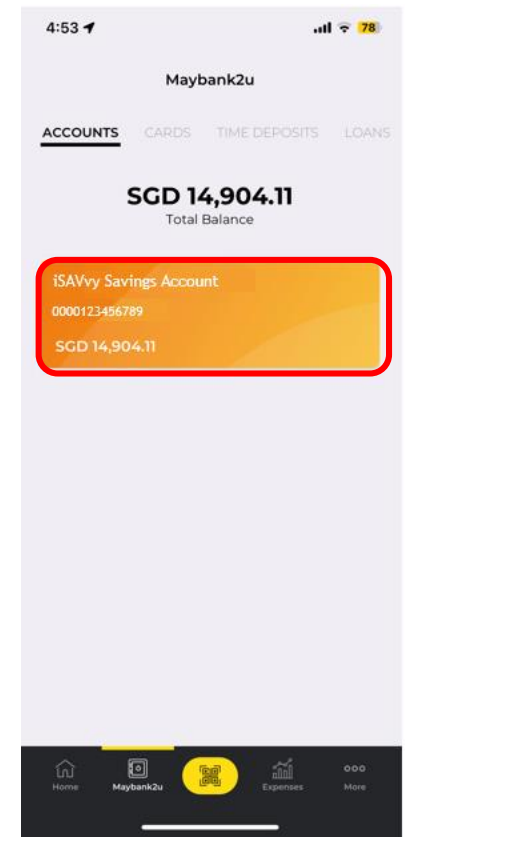

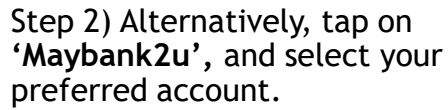

Step 3) Tap on **'e-angbao'**.

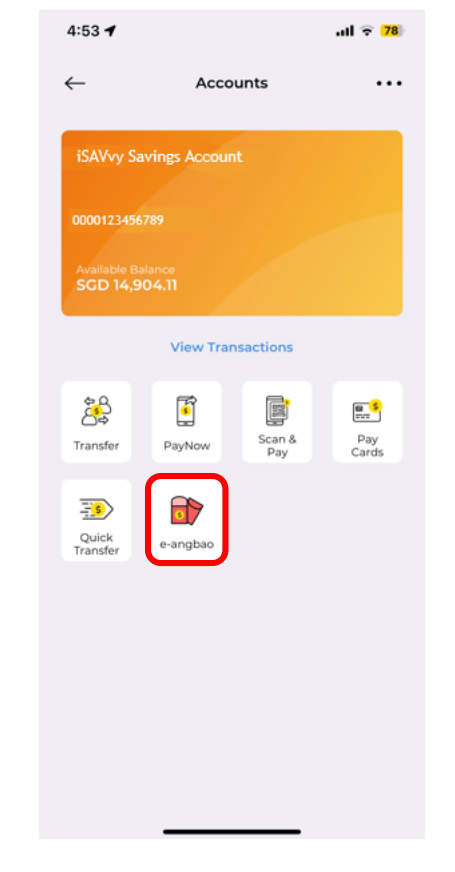

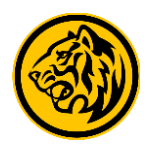

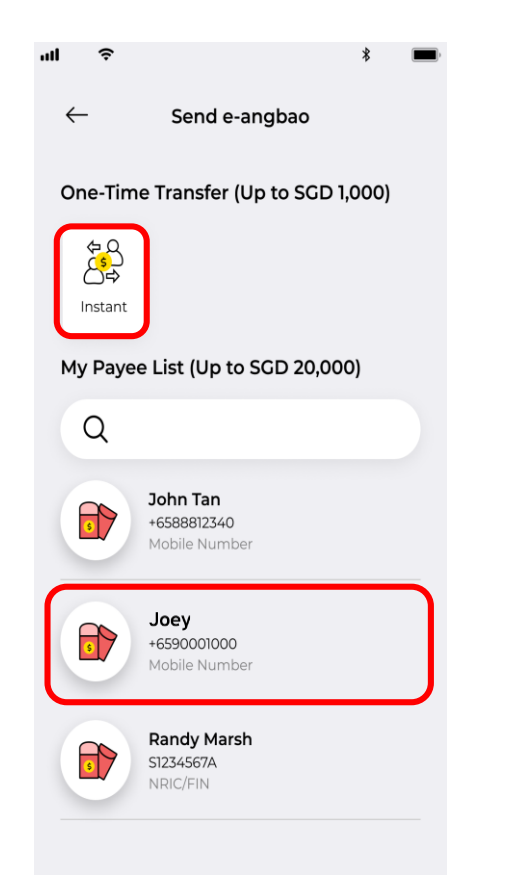

Step 4) Tap on '**Instant**'**,**  or select a recipient under My Payee List.

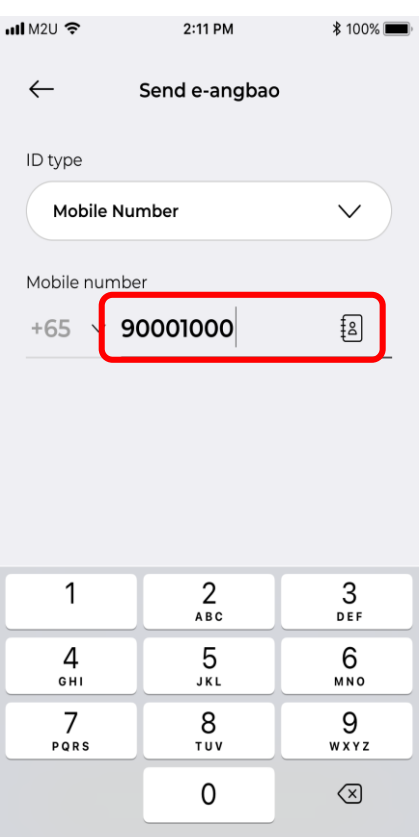

Step 5) For new Payee, enter recipient's mobile number.

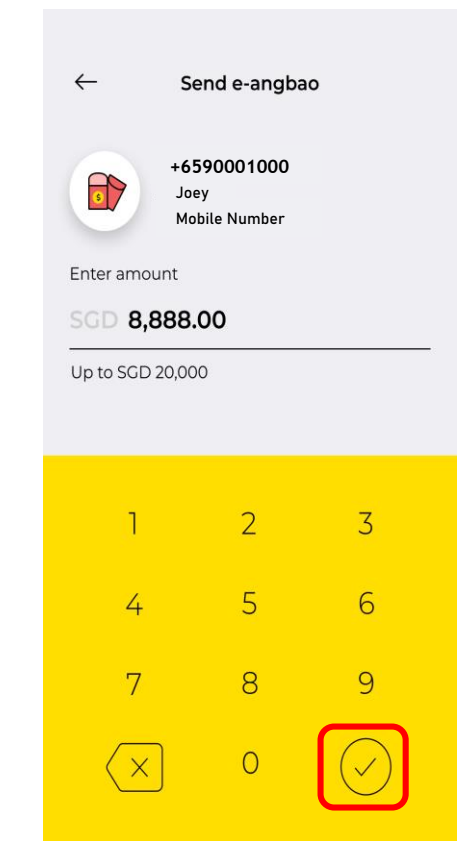

Step 6) Enter gifting amount and tap on the icon to proceed.

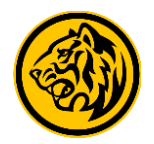

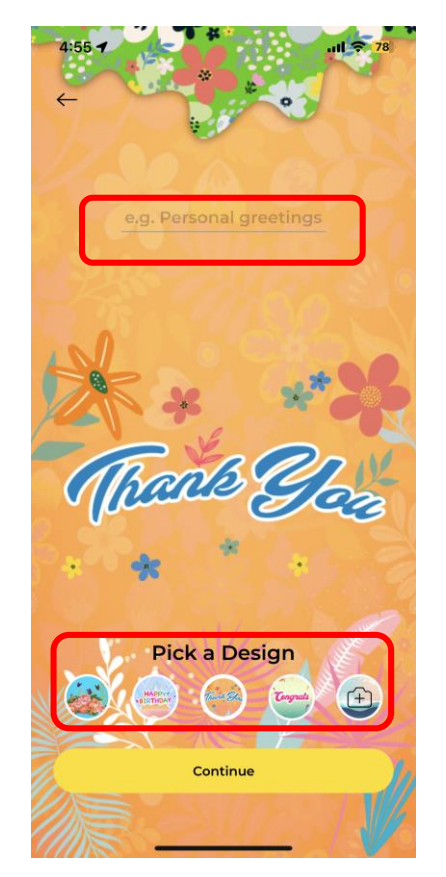

Step 7) Personalise your eangbao by picking a design and enter a personal greeting.

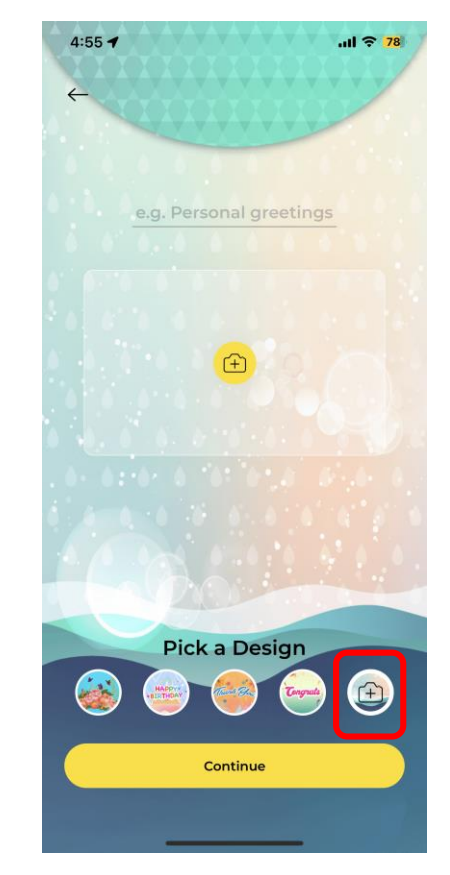

Step 8) You can also choose to customize your e-angbao with a photo of your choice.

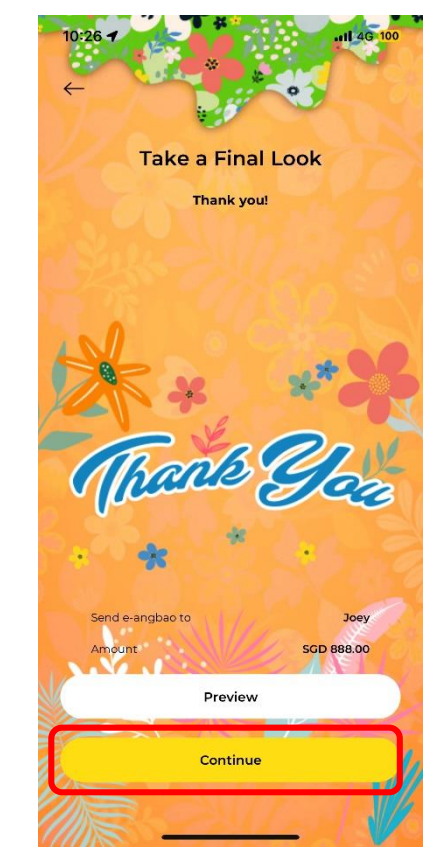

Step 9) If the design is all good, tap **'Continue'** to proceed.

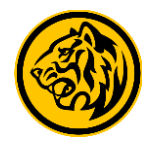

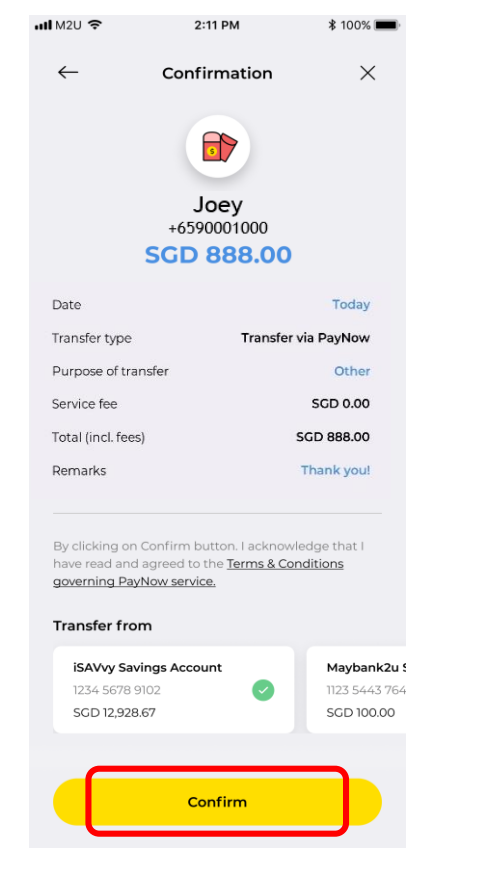

Step 10) Select your debiting account and tap **'Confirm'** to complete transaction.

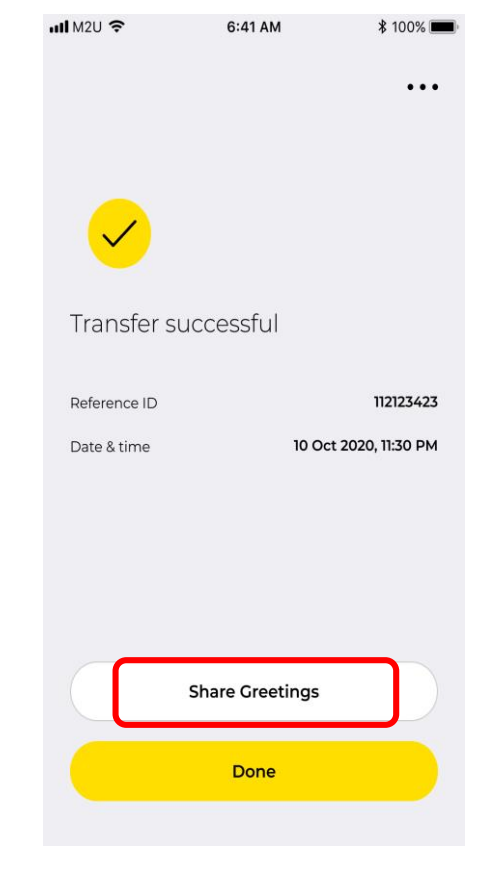

You've just sent an e-angbao! To share e-angbao, tap on **'Share Greetings'** to share via preferred channels.